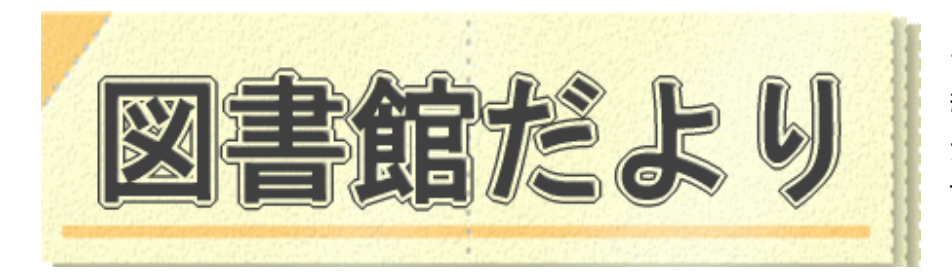

平成 28 年5月 10 日発行 No.103 編集・発行 武蔵野市立図書館  $[FL0422-51-5145($ 中央)

図書館ホームページで蔵書検索、貸出・予約状況確認、延長手続き、読書記録、お気に入り資料の登録ができます!

URL<http://www.library.musashino.tokyo.jp/>

携帯版 URL<http://www.library.musashino.tokyo.jp/m/>

利用者用検索端末(館内 OPAC)を使いこなそう! ③検索編(タッチパネル版)

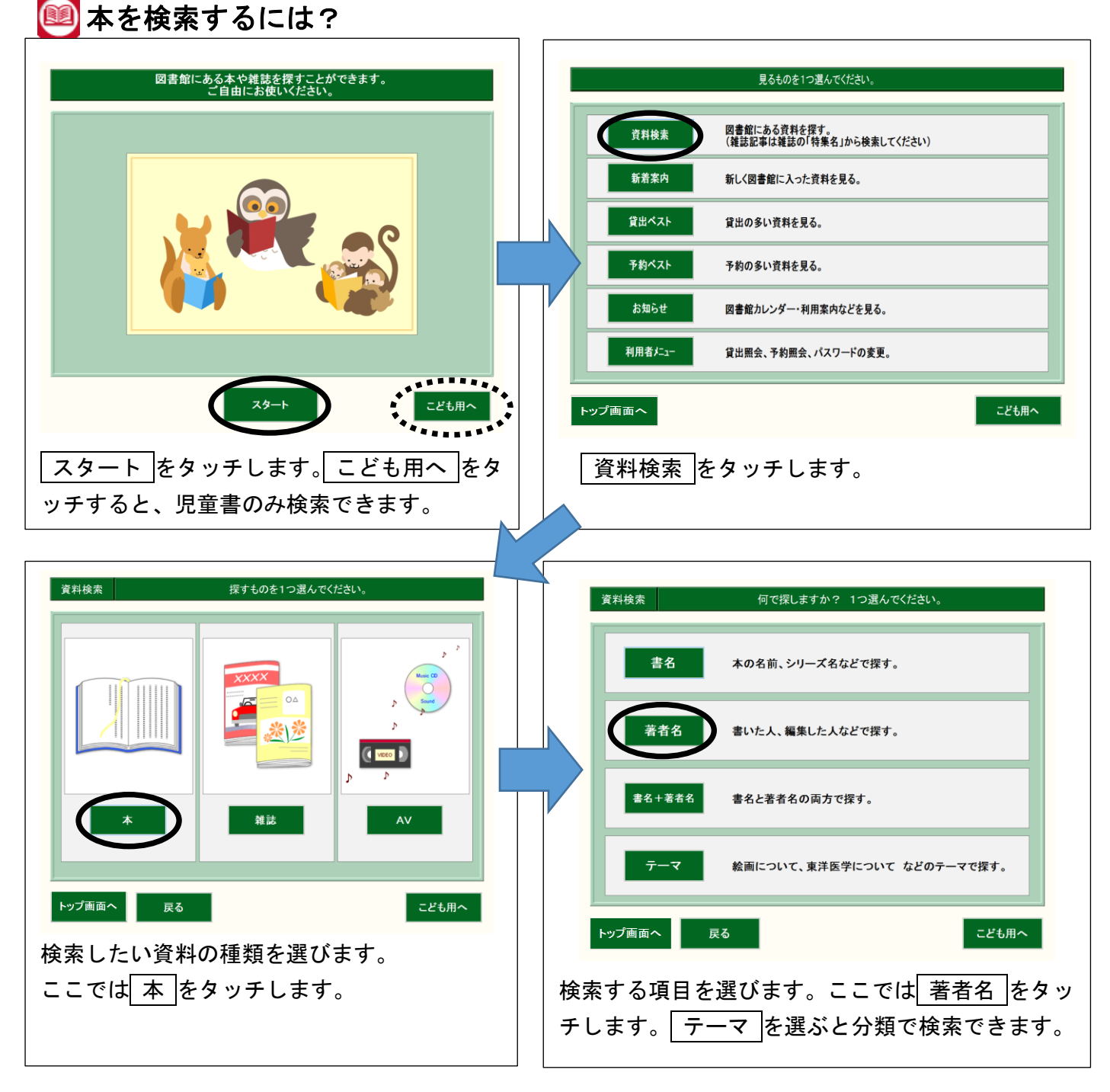

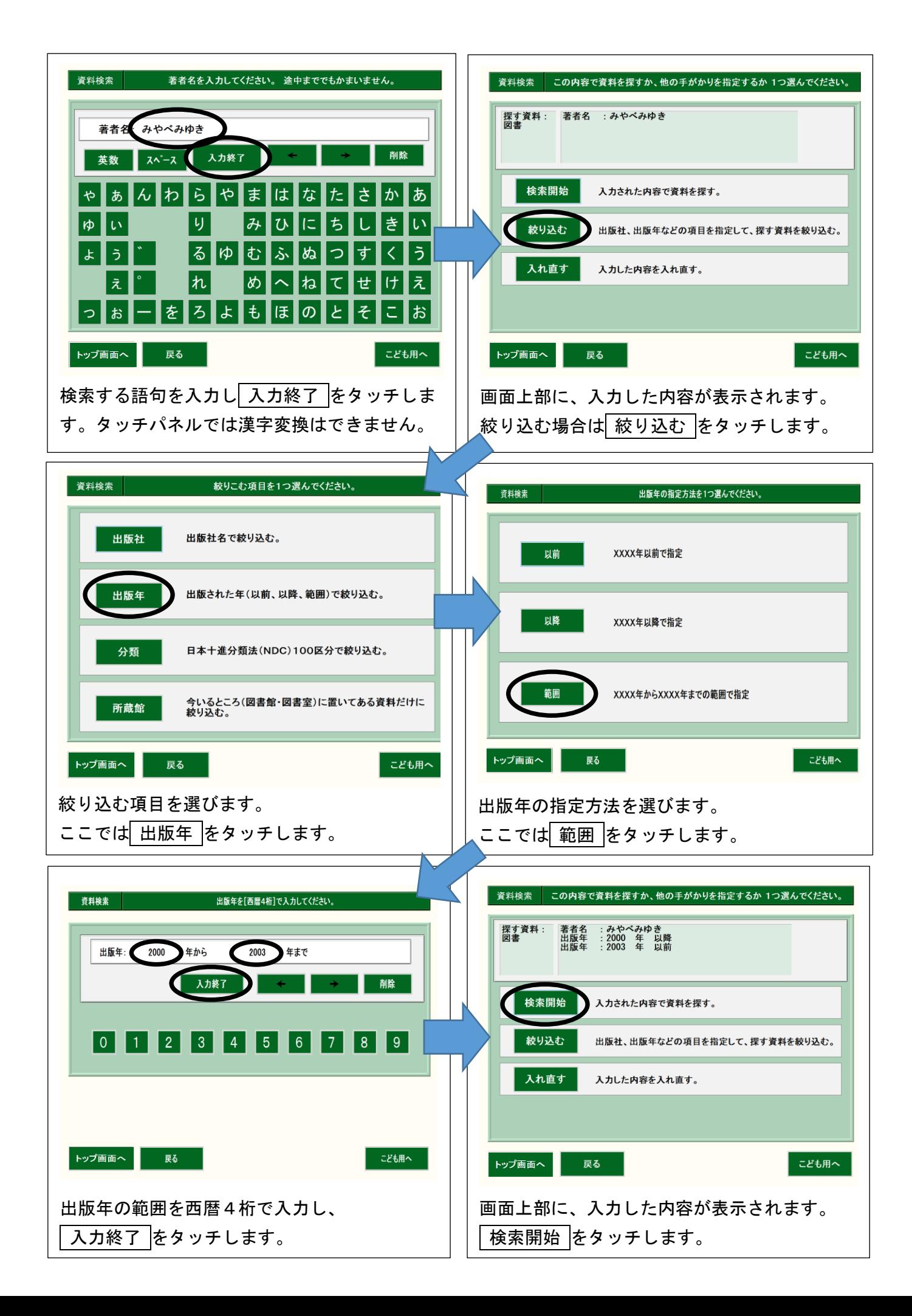

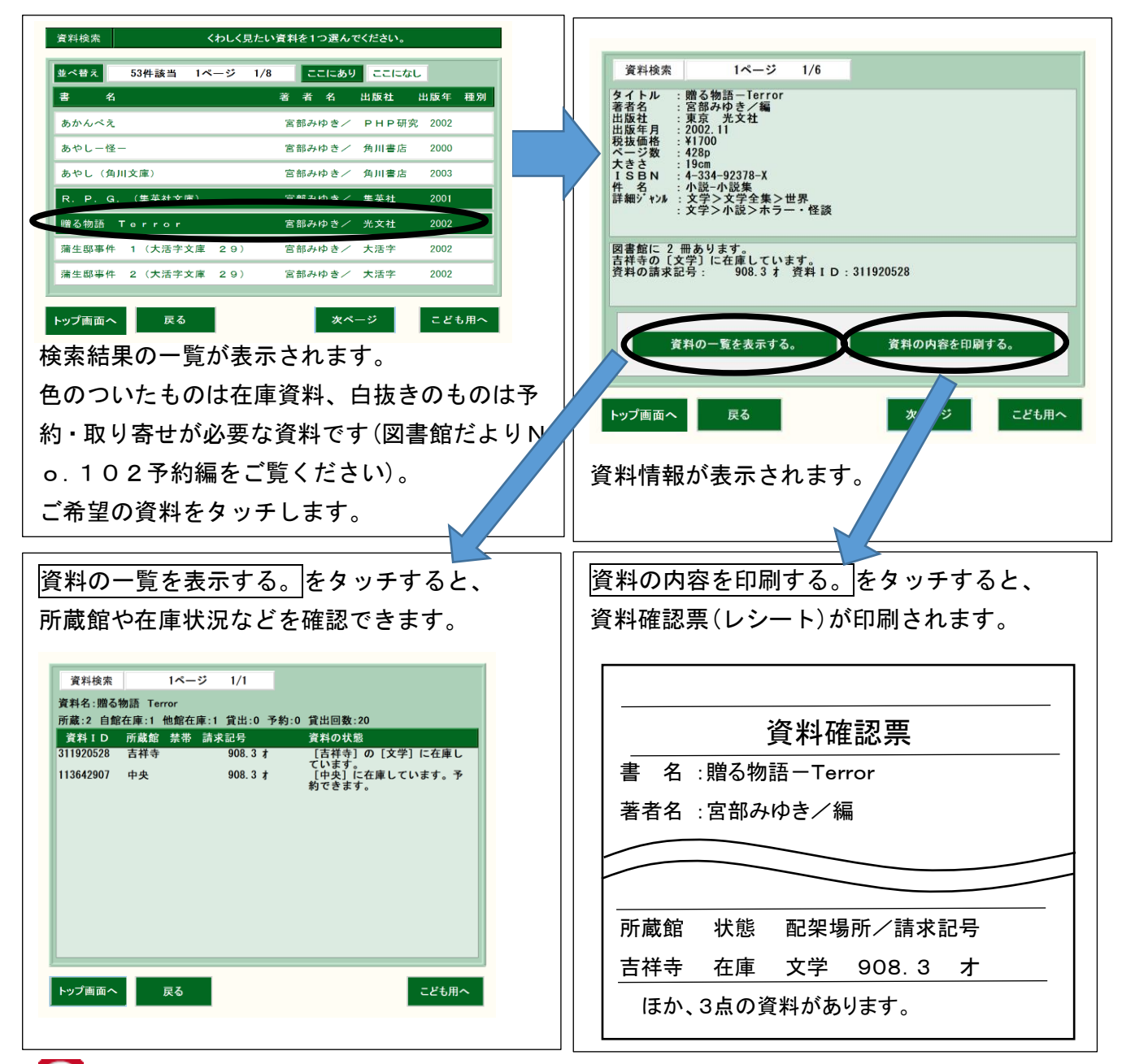

## ■雑誌を検索するには?

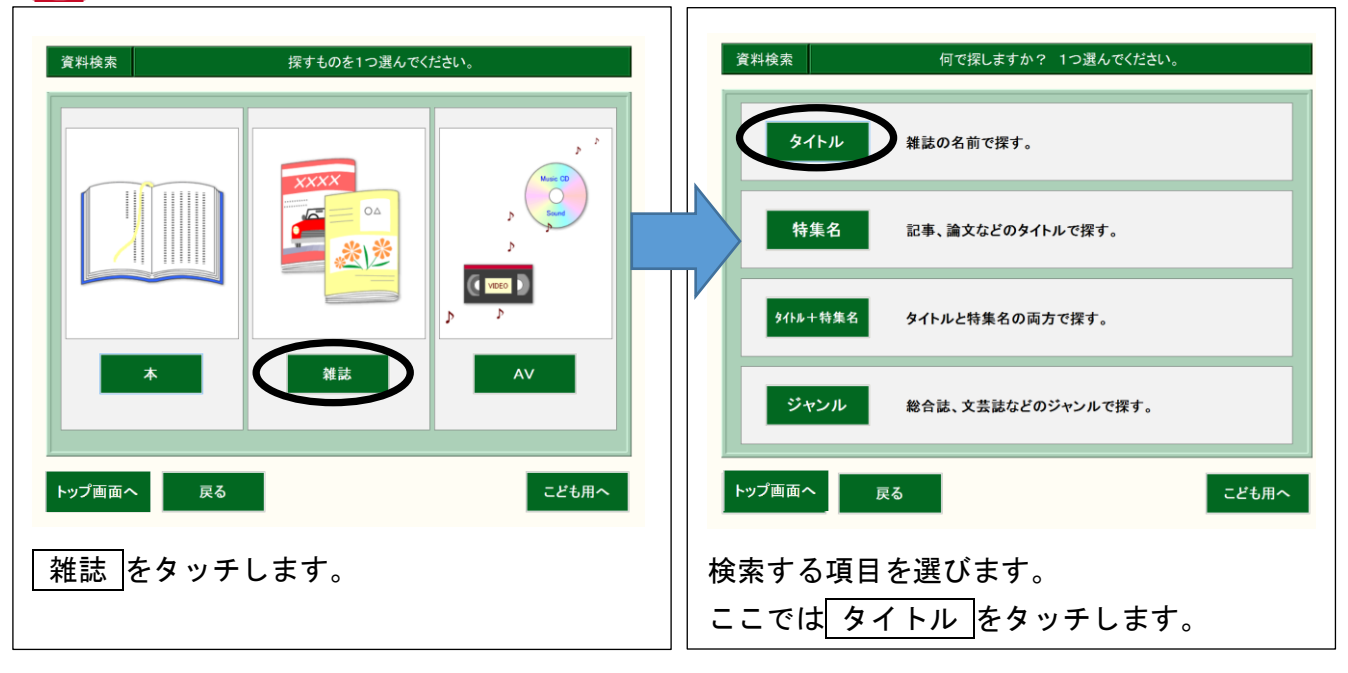

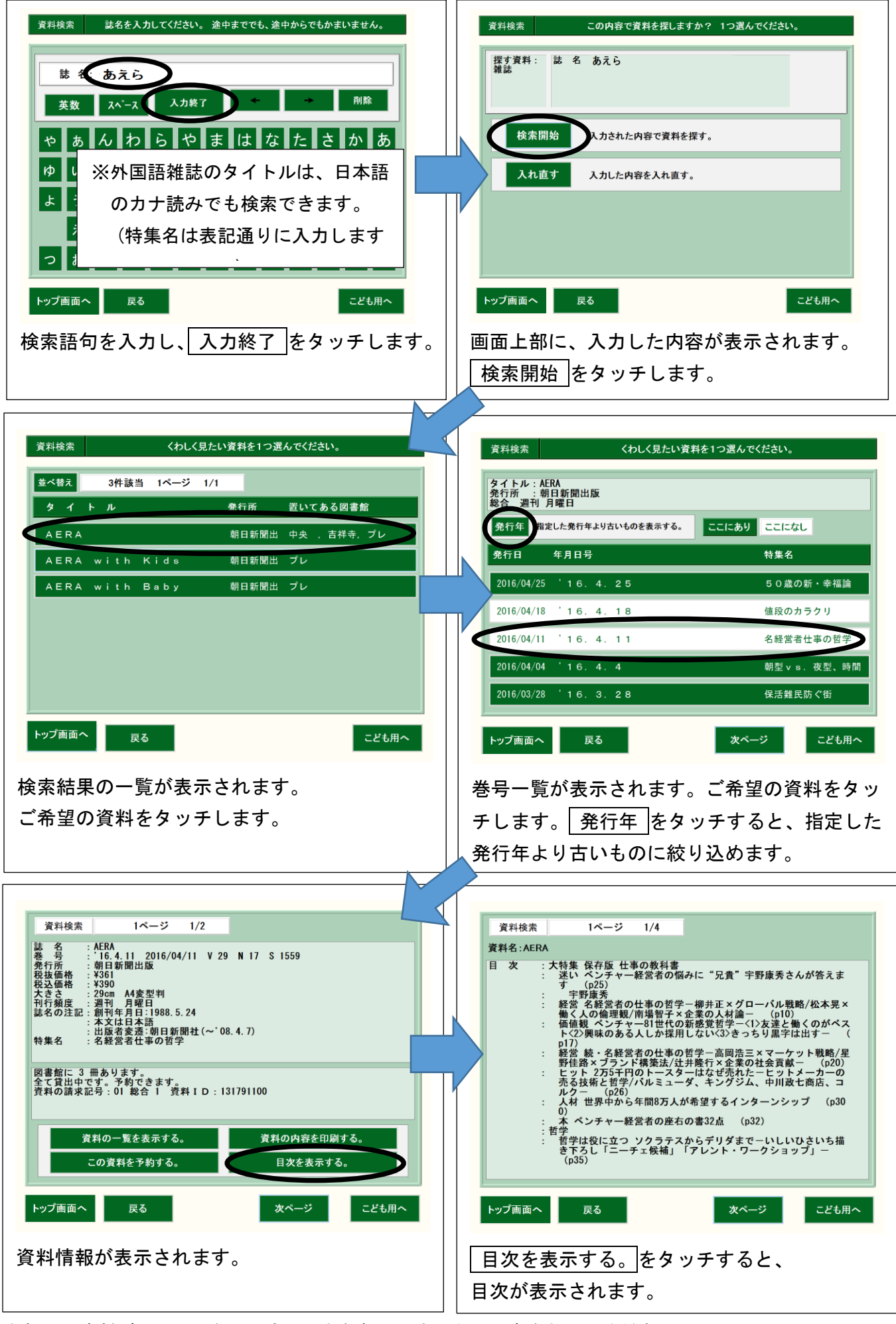

お探しの資料が見つからないときは、お気軽にカウンターに声をおかけください。

ご自宅からは図書館ホームページをご利用ください。